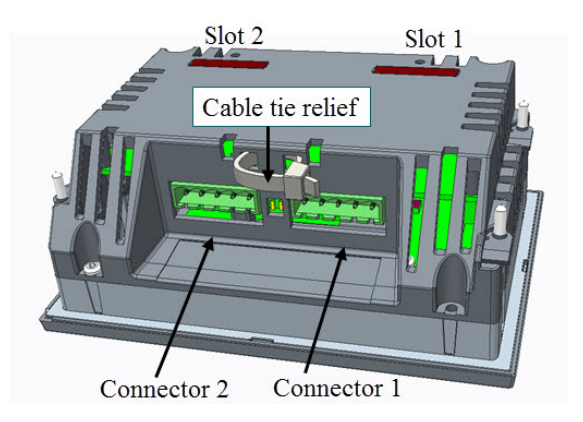

Задняя сторона XDi

# **Подключение модуля расширения аналоговых сигналов**

Модуль расширения аналоговых сигналов позволяет добавить к XDi два аналоговых входа, которые могут быть сконфигурированы для сигналов тока и напряжения. Подключение должно быть выполнено согласно данным указанным ниже в таблице.

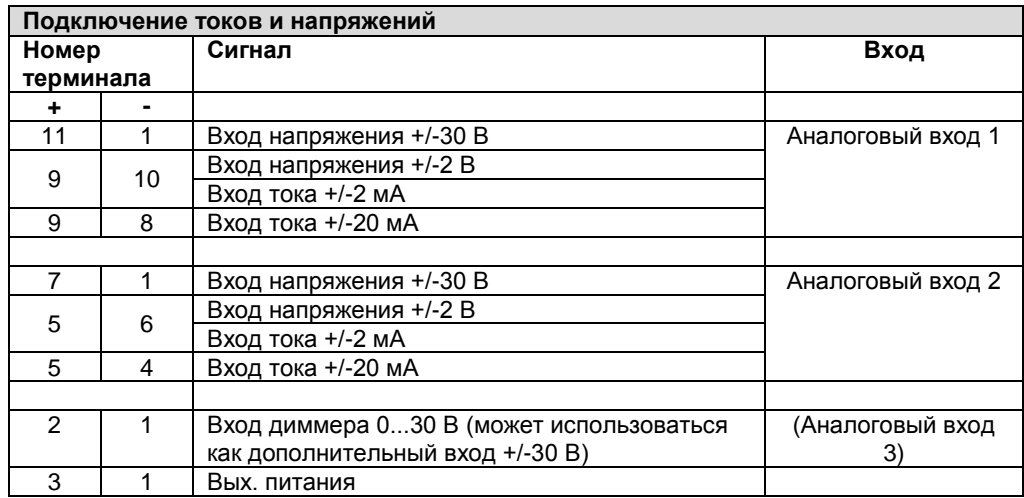

Примечание 1: Терминал 1, общий, используется для входов DIMM, REF, HV1 + и HV2 +.

Примечание 2: Для каждого входа можно выбрать только один тип сигнала (напряжение или ток).

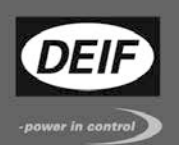

**КРАТКОЕ РУКОВОДСТВО**

 $\epsilon$ 

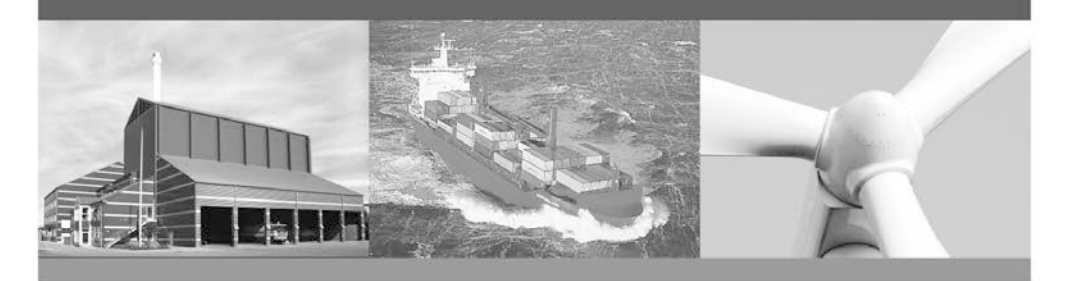

# **XDi, многофункциональные индикаторы**

# **Приборы DEIF серии XDi компактны и просты в установке, универсальны и разработаны для применения на судах в качестве индикаторов с подсветкой**

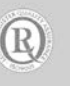

DEIF A/S · Frisenborgvej 33 - DK-7800 Skive Tel.: +45 9614 9614 - Fax: +45 9614 9615 info@deif.com - www.deif.com

#### **Первое включение**

При первой подаче питания на прибор XDi может пройти до 45 секунд до полного запуска прибора. Если индикатор XDi не настроен, то запустится мастер конфигурации прибора для задания необходимых настроек.

## **Конфигурация XDi**

Мастер конфигурации обеспечивает простую конфигурацию XDi и предоставляет возможность выбора виртуального индикатора из встроенной библиотеки. Вы можете произвести конфигурацию XDi перед или после установки прибора в системе.

Если уже сконфигурированный XDi должен быть перенастроен, например, необходимо выбрать другой виртуальный индикатор или CAN ID, то мастер установки может быть запущен в меню «Установка». В меню установок также можно задать настройки индикатора и входа. Это описано подробно в «Руководстве пользователя».

#### **Доступ к меню**

 $\overline{a}$ 

4 кнопки, используемые для управления, находятся под лицевой рамкой прибора. Чтобы снять лицевую рамку, необходимо потянуть ее на себя с правого нижнего угла затем вверх. Доступ к различным меню можно получить нажав 2 кнопки в комбинациях ниже.

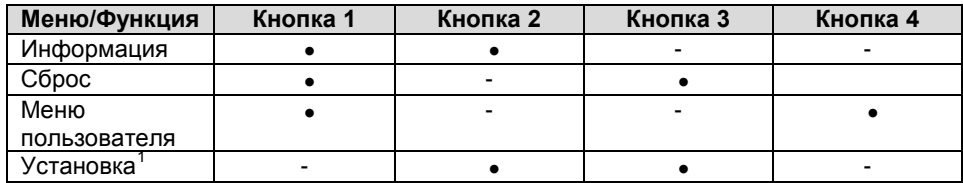

*2 кнопки необходимо нажать одновременно в течение 5 секунд, чтобы активировать функции.*

*Прим.: 1 кнопка расположена слева.*

<span id="page-1-0"></span>Меню состоит из 2 частей. В левой части отображаются сведения для выбранного меню или параметры. В правой части отображается выбранное меню, которое дополнительно выделяется синей стрелкой. Для навигации в меню, используются две кнопки вверх и вниз. Нажмите кнопу ОК для выбора меню или значения.

### **CANopen**

Для подробной информации о настройке адреса XDi обратитесь к «Руководству пользователя» или «XDi руководство по настройке сети CANopen».

#### **Подключение XDi**

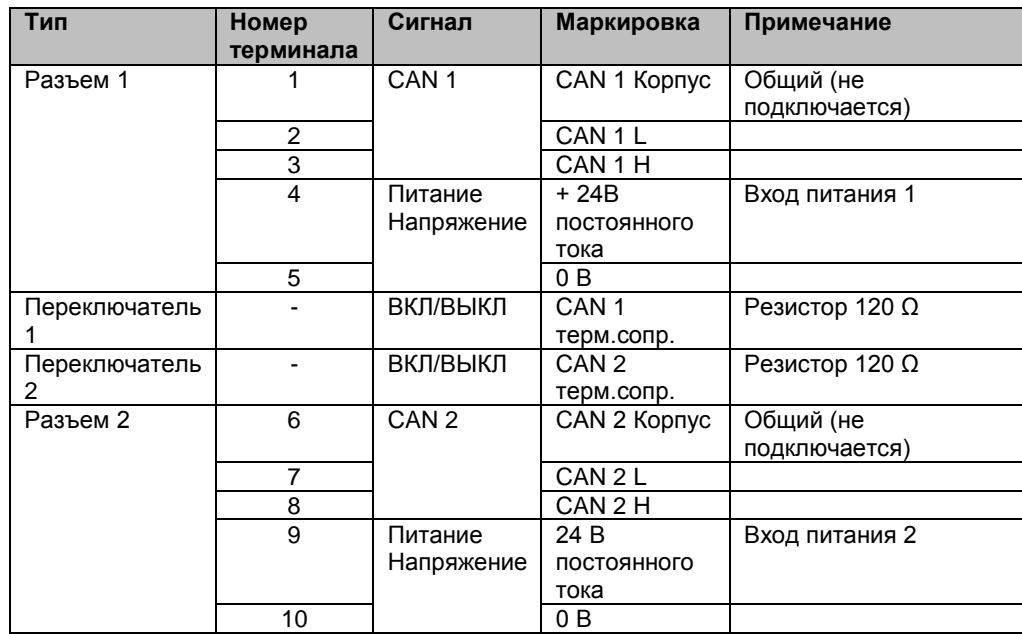

По умолчанию переключатель терминального сопротивления в положении «ОТКЛ». На шине CANbus должны быть установлены терминальные сопротивления,

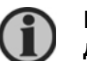

**Пожалуйста, обратите внимание, что терминальное сопротивление должно быть включено только на оконечных устройствах сети.**

При подключении кабелей к XDi они должны быть зафиксированы при помощи специального крепления.

Рисунок представлен на следующей странице.

 $1$  Только для доступа из меню пользователя